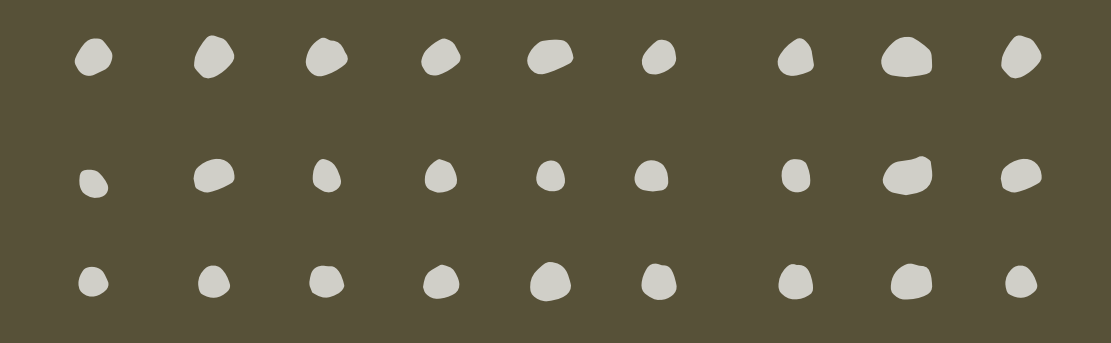

# Roteiro para Gestão DOCUMENTAL

# **A R Q U I V O G E R A L C A M T U C**

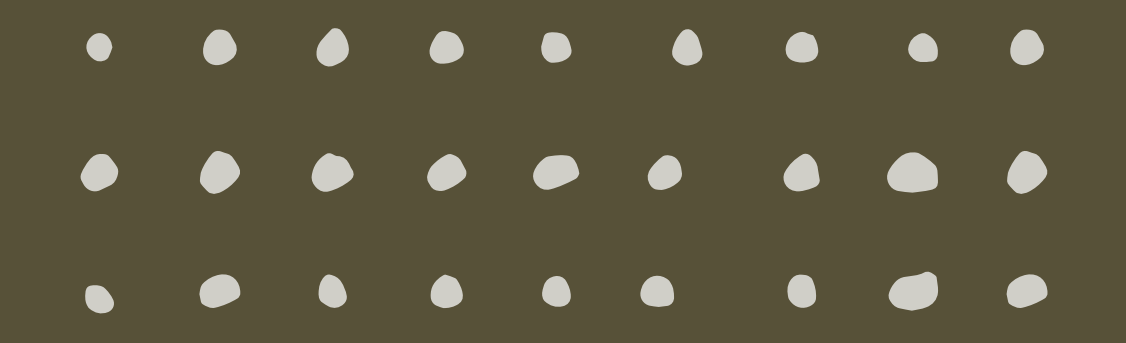

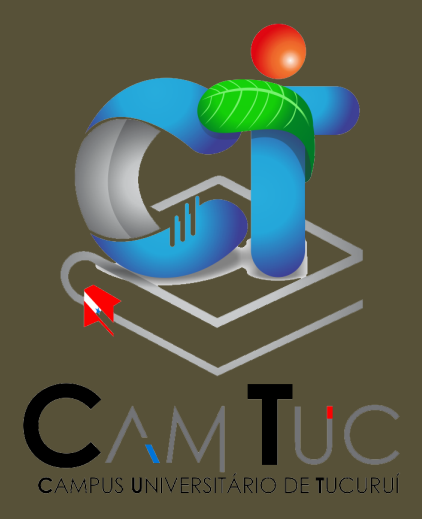

# **APRESENTAÇÃO**

Desde 1988, por meio da Resolução 590, de 21 de dezembro de 1988, foi criada o Sistema de Arquivos da UFPA, sendo o Arquivo Central setor coordenador, com as competências de planejar, normatizar, orientar e monitorar a Política Arquivista Institucional de modo a padronizar as ações e tarefas que eram executadas nos Arquivos Setoriais das unidades administrativas e acadêmicas, se pautando no rigor técnico dos procedimentos arquivísticos.

Diante disto, pautado nas normativas e resoluções vigentes estabelecidas pela UFPA, apresenta-se o manual de gestão documental, como guia para as divisões do CAMTUC, visando implementar as atividades Gestão Documental (GD), diante da classificação dos documentos, acarretando na padronização documental no arquivo das divisões/setores.

Portanto, o roteiro de instruções visa apresentar de forma simplificada as técnicas a serem adotadas e aplicadas, apresentadas passo a passo para administração dos arquivos "setoriais".

# **PASSOS DA GESTÃO DOCUMENTAL NAS DIVISÕES DO CAMTUC.**

#### **1. Separar os documentos passiveis de classificação. Quais são?**

Segundo a Lei 8.159, de 8 de janeiro de 1991Art. 2º - Consideram-se arquivos, para os fins desta Lei, os conjuntos de documentos produzidos e recebidos por órgãos públicos, instituições de caráter público e entidades privadas, em decorrência do exercício de atividades específicas, bem como por pessoa física, qualquer que seja o suporte da informação ou a natureza dos documentos.

# **2. Classificação. Classificar de acordo com a tabela de temporalidade e destinação.**

#### **Quais são essas tabelas e onde estão disponíveis?**

Atualmente, os instrumentos de gestão aplicados na UFPA são os seguintes:

- 1. [Código de Classificação e Tabela de Destinação de Documentos do Poder](http://siga.arquivonacional.gov.br/images/codigos_tabelas/Portaria_47_CCD_TTD_poder_executivo_federal_2020_instrumento.pdf)  [Executivo Federal,](http://siga.arquivonacional.gov.br/images/codigos_tabelas/Portaria_47_CCD_TTD_poder_executivo_federal_2020_instrumento.pdf) (aprovado pela Portaria AN nº 47, de 14 de fevereiro de 2020), esta tabela é recomendada para os produtores de documentos da atividade meio (administrativa) da universidade.
- 2. [Código de Classificação de Documentos das Instituições Federais de Ensino](http://www.siga.arquivonacional.gov.br/images/codigos_tabelas/portaria_n0922011_codigo_de_classificacao_de_documentos_.pdf)  [Superior,](http://www.siga.arquivonacional.gov.br/images/codigos_tabelas/portaria_n0922011_codigo_de_classificacao_de_documentos_.pdf) (aprovado pela Portaria AN nº 92, de 23 de setembro de 2011), esta tabela é recomenda para os produtores de documentos da atividade fim (ensino, pesquisa e extensão) da universidade.
- 3. [Tabela de Temporalidade de Documentos](http://www.siga.arquivonacional.gov.br/images/codigos_tabelas/portaria_n0922011_tabela_de_temporalidade_e_destinao.pdf) das Instituições Federais de [Ensino Superior,](http://www.siga.arquivonacional.gov.br/images/codigos_tabelas/portaria_n0922011_tabela_de_temporalidade_e_destinao.pdf) (aprovado pela Portaria AN nº 92, de 23 de setembro de 2011). Esta tabela é recomenda para os produtores de documentos da atividade fim (ensino, pesquisa e extensão) da universidade.

Os instrumentos estão disponíveis no site do CAMTUC, na aba "Arquivo" podendo ser acessado pelo<https://www.camtuc.ufpa.br/index.php/arquivo>

Obs<sup>1</sup>: é imprescindível que documentos sob a custodia das divisões que ainda não possuam classificação de acordo com os instrumentos acima citado, sejam tratados para que o ocorra a destinação para o Arquivo Geral do CAMTUC.

# **3. Organizar em caixas.**

Posteriormente a classificação, organizar os documentos em caixas. **Obs2**: com exceção aquelas as divisões que possuem arquivo suspenso. **0bs3**: as caixas podem possuir códigos variados, ou seja, uma caixa pode ser composta de vários documentos que possuam códigos de classificações diferentes, neste caso, é recomendado que ocorra a divisão entre um código e outro, que pode ocorrer como disposto na imagem a seguir.

Exemplo 1

529. I AZENDIMENZO AOS PORTADO Folha A4 dobrada ao meio OF NECESSIPAPE formando uma "pasta" **UNIVERSIDADE FEDERAL DO PARÁ<br>TRO DE REGISTRO E INDICADORES ACADÉMICOS** contendo a descrição do  $: 2013.$ código de classificação. 529.1 Alendimentos aos portados de necessidades éspeciais. Incluen-se documentos neprentes 20s propramas, convênios e projetos Elaborados e desenvolvidos para fornecimento de condições básicas<br>para 0 aten dimento sos porta*dores* necessidades Especiais...

Fonte: Moura, 2022

**Obs4**: caso a caixa possua documentos com mais de um código de classificação, é sugerível intercalar os documentos, para facilitar o manuseio.

Obs5: Caso haja caixas que não possuam documentos suficiente para que sejam fechadas, manter a caixa em posição vertical aguardando ser preenchida, dessa forma impedindo que os documentos amassem. Vide imagem:

Caixa aguardando preenchimento.

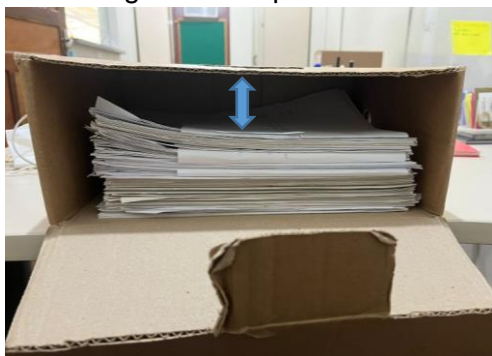

Fonte: Moura, 2022

**Obs6**: caixas completas de documentos podem ser fechadas e identificadas com as etiquetas padrão, sempre mantidas na horizontal como disposto na imagem a seguir:

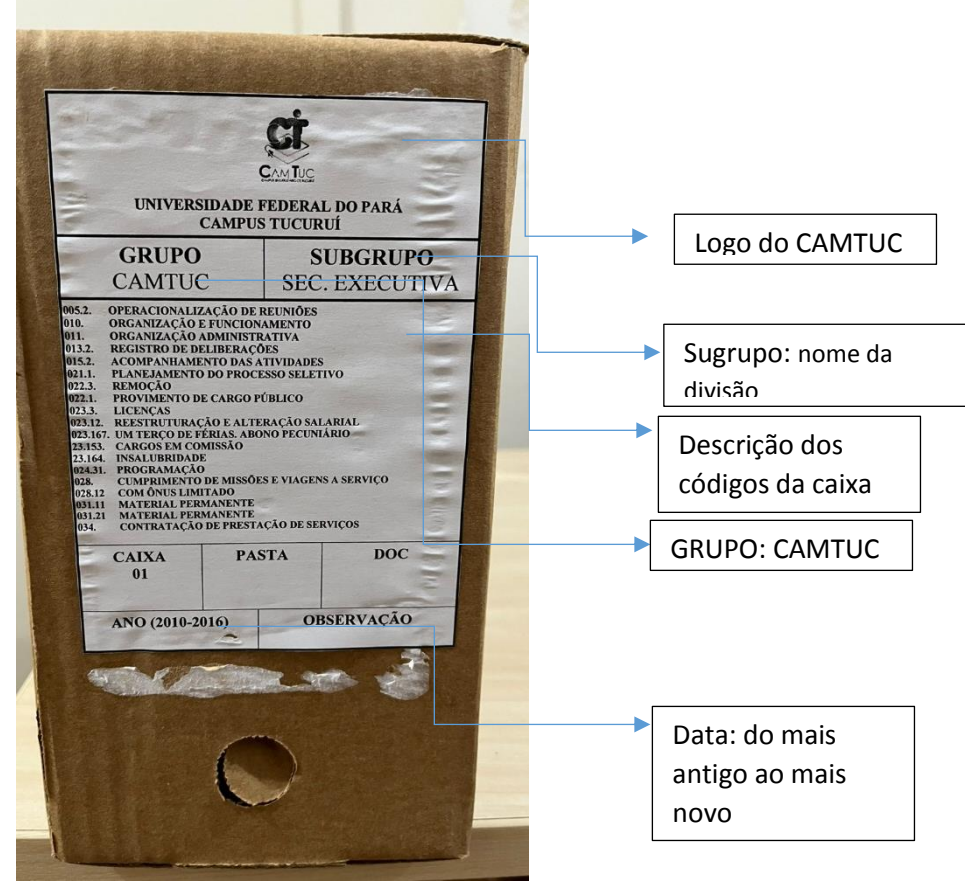

**Modelo de caixa fechada**

Fonte; Moura, 2022

Os modelos de etiqueta estão disponíveis no site e podem ser acessados no <https://www.camtuc.ufpa.br/index.php/arquivo>

#### **4. Fazer listagem nas planilhas**

É sugerível para controle dos documentos pertencente as divisões, a realização de planilhas, facilitando o acesso e o controle a temporalidade. Modelo de Planilha para controle dos arquivos

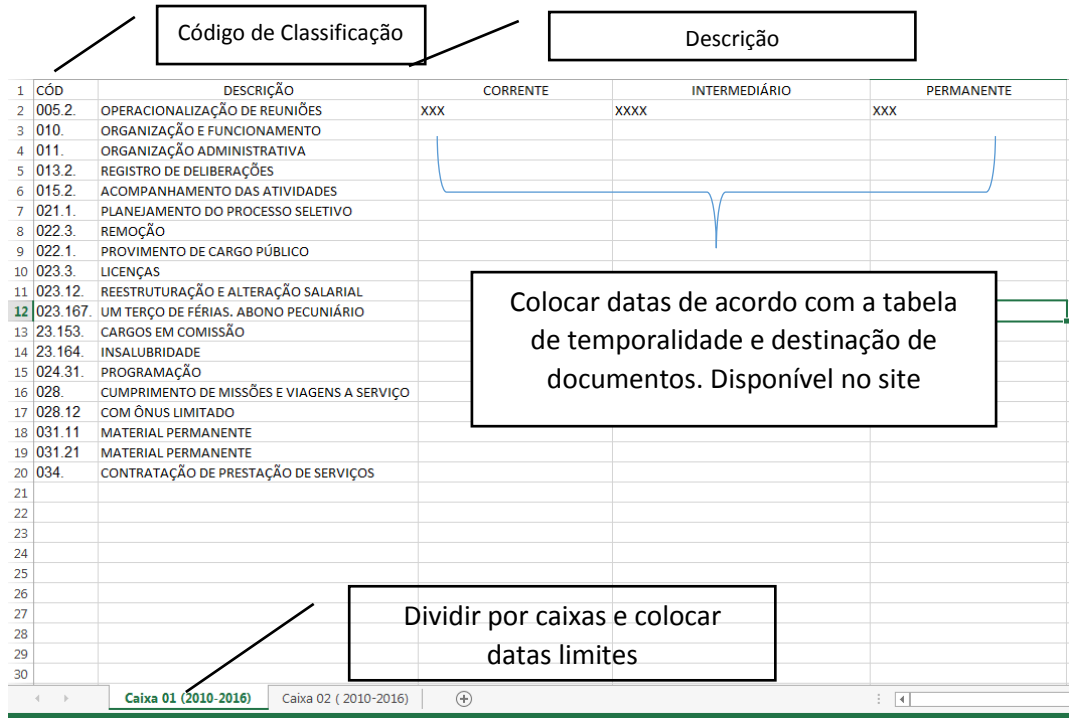

#### **5. Destinar.**

Assim que os documentos dispostos na unidade/setor cumprirem sua temporalidade intermediaria como disposto na tabela, é hora de eliminar ou recolher para guarda permanente.

# **a. Quando devo encaminha documentos para eliminação?**

Os documentos que são encaminhados para eliminação têm indicação na tabela de temporalidade e destinação disponível no site [https://www.camtuc.ufpa.br/index.php/arquivo,](https://www.camtuc.ufpa.br/index.php/arquivo) reconhecendo isto devo acionar setor responsável (ARQUIVO GERAL CAMTUC)

# **b. Quando devo solicitar recolhimento dos documentos para guarda no arquivo Geral do CAMTUC?**

Os documentos que são passíveis de guarda permanente no Arquivo Geral do CAMTUC, têm indicação na tabela de temporalidade, e não são documentos elimináveis reconhecendo isto, por devo acionar setor responsável (ARQUIVO) para que haja recolhimento.

Demais duvidas entrar em contato pelo E: mail: [anaroberta@ufpa.br,](mailto:anaroberta@ufpa.br) ou ir até a sala 27 do Campus.